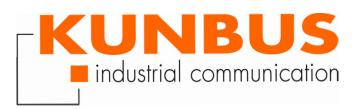

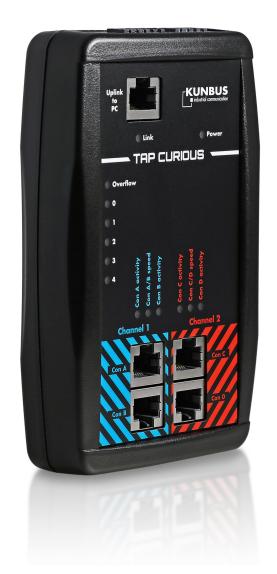

User Manual TAP CURIOUS

# **Table of Contents**

| 1  | Working safely 3                       |    |  |  |  |
|----|----------------------------------------|----|--|--|--|
| 2  | 2 Scope of delivery                    | 4  |  |  |  |
| 3  | 3 Introduction                         | 5  |  |  |  |
| 4  | 1 Overview                             | 6  |  |  |  |
|    | 4.1 Power supply                       | 8  |  |  |  |
|    | 4.2 Digital input and output           | 10 |  |  |  |
|    | 4.3 Uplink interface                   | 11 |  |  |  |
|    | 4.4 Test inputs                        | 13 |  |  |  |
|    | 4.5 Filter and overflow LEDs           | 15 |  |  |  |
| 5  | 5 Application examples                 | 16 |  |  |  |
| 6  | S Starting TAP for the first time      | 17 |  |  |  |
| 7  | 7 Filters                              | 19 |  |  |  |
|    | 7.1 Why do we use filters?             | 19 |  |  |  |
|    | 7.2 Setting filters                    |    |  |  |  |
|    | 7.2.1 Settings in Basic mode           |    |  |  |  |
|    | 7.3 Tabulated list of filter registers |    |  |  |  |
| 8  | Monitoring the interface               | 49 |  |  |  |
| 9  | Refreshing the web server              | 52 |  |  |  |
| 10 | 10 Errors and problems                 | 56 |  |  |  |
| 11 | I1 Technical Data                      | 57 |  |  |  |
|    | 11.1 Application examples              | 57 |  |  |  |

## 1 Working safely

#### Intended use

The use of TAP CURIOUS described in these instructions serves to analyze Ethernet-based data flows. Using TAP CURIOUS for any alternative purpose is not envisaged and can lead to loss or damage. TAP CURIOUS must not be used for illegitimate or unlawful data espionage.

#### User

You are allowed to use TAP CURIOUS if you have knowledge of and authorizations for the following areas:

- assessing the safety of electrical systems and equipment,
- installing and configuring IT systems,
- measuring and analyzing electrical functions and systems,
- occupational health and safety,
- assembling and connecting-up electrical equipment,
- accident prevention and occupational safety regulations applicable at the place of use.

### Avoiding hazards

### **NOTICE**

#### Defect caused by excessive signal voltage

Excessive signal voltage can damage TAP CURIOUS.

Apply only signal voltage that conforms to the standard.

DO0281R00 3 / 58

# 2 Scope of delivery

- Box
- TAP CURIOUS
- Power pack with Euro adapters
- Plug for the power supply
- Plug for the digital input and output
- Operating instructions, Wireshark plugins and web server files on USB stick (the latest version can be found at www.kunbus.de/support.html)

DO0281R00 4 / 58

### 3 Introduction

The KUNBUS TAP CURIOUS is your network monitor for analyzing all standard industrial Ethernet solutions. Four probe ports allow you to capture up to two independent realtime Ethernet connections.

You can use filters to reduce data volumes or select specific analysis data. You can configure these filters via an integrated web server. The web server can operate in 2 different modes. "Basic" mode helps you set your filters and configure your device. "Expert" mode was developed for people with expert knowledge of frame filters. In this mode, you can filter a frame by all the aspects it contains.

The digital input and output allows you to create useful trigger conditions. These can systematically help limit sporadic effects, and identify and remedy the causes.

An internal throughput delay of 0  $\mu s$  (zero delay) makes TAP CURIOUS almost transparent for the data channels to be checked.

TAP CURIOUS is connected to a PC via a standard Ethernet interface. You can operate TAP CURIOUS in 1 Gbit/s or 100 Mbit/s mode. Captured packet data is read and analyzed using network monitors such as "Wireshark", the freely available network analysis software.

DO0281R00 5 / 58

# 4 Overview

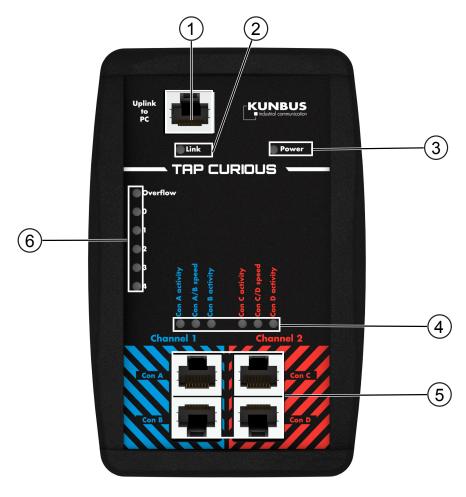

#### Illustration 1: Front

| 1 Uplink port                                 | 2 Link LED                                         |
|-----------------------------------------------|----------------------------------------------------|
| 3 Power LED                                   | 4 Status LEDs for the 2 communication channels (5) |
| 5 Monitoring ports (2 communication channels) | 6 LEDs for filter and overflow                     |

DO0281R00 6 / 58

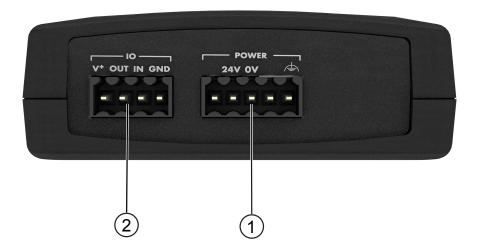

Illustration 2: Top

1 Port for the power supply

2 Digital input and output

Each overview point is explained in the sections below.

DO0281R00 7 / 58

## 4.1 Power supply

TAP CURIOUS is connected to the power supply pack via a 5-pole plug. The plug is supplied as standard.

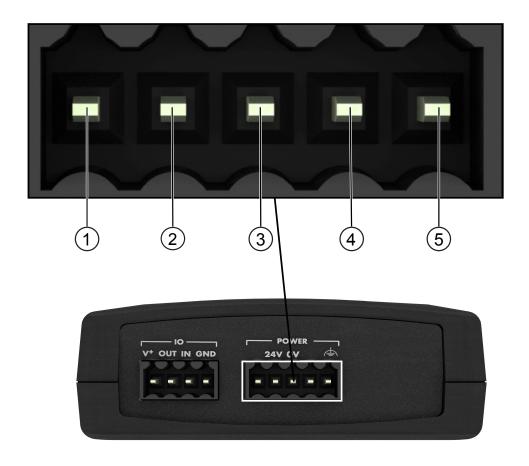

Illustration 3: Power supply

The port is assigned as follows:

| Pin | Assignment |
|-----|------------|
| 1   | DNC        |
| 2   | 20-28 V    |
| 3   | GND        |
| 4   | DNC        |
| 5   | PE         |

The Power LED indicates whether or not TAP CURIOUS is connected to the power supply:

DO0281R00 8 / 58

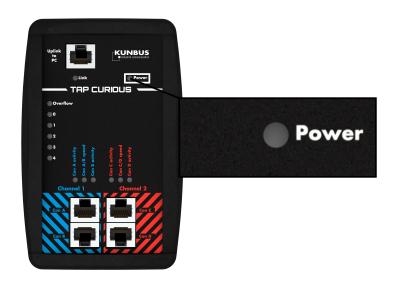

| LED   | Display | Meaning                                           |
|-------|---------|---------------------------------------------------|
| Power | off     | TAP CURIOUS is not connected to the power supply. |
|       | green   | TAP CURIOUS is connected to the power supply.     |

DO0281R00 9 / 58

## 4.2 Digital input and output

TAP CURIOUS has a digital input and output. This is protected against reverse polarity. The terminal (Weidmüller BLZF 3.50/04/180 SN BK BX) designed for the digital input and output is supplied as standard.

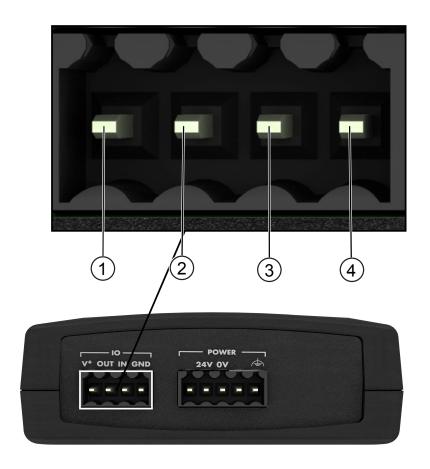

The port is assigned as follows:

| Pin | Assignment     |
|-----|----------------|
| 1   | 20-28 V        |
| 2   | Digital output |
| 3   | Digital input  |
| 4   | GND            |

DO0281R00 10 / 58

# 4.3 Uplink interface

You can connect TAP CURIOUS to your PC via the uplink interface. To do this, you need an Ethernet cable with standard RJ45 plugs. If your PC does not have a free RJ45 port, you can use a USB adapter.

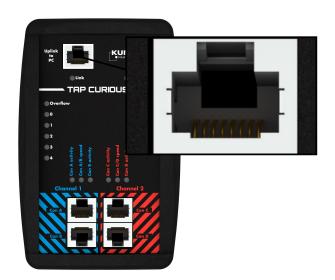

Illustration 4: Gigabit interface

The "Link" LED indicates the interface status:

DO0281R00 11 / 58

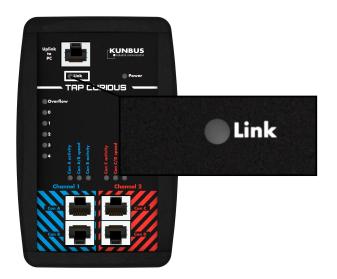

| LED     | Display         | Meaning                                      |
|---------|-----------------|----------------------------------------------|
| CC-Link | off             | No connection to the remote station          |
|         | green           | Successfully connected to the remote station |
|         | yellow flashing | Communication running                        |

DO0281R00 12 / 58

## 4.4 Test inputs

TAP CURIOUS has 2 communication channels for monitoring the lines. Each of the ports Con 1 and Con 2, as well as Con 3 and Con 4, are connected directly to a communication channel.

You can connect the ports to a device via an Ethernet cable with standard RJ45 plugs.

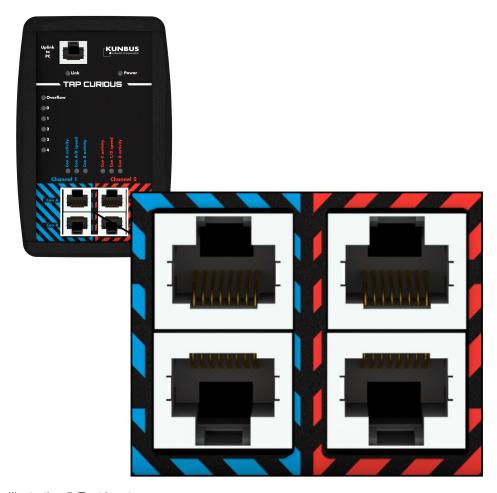

Illustration 5: Test inputs

Status LEDs signal the status of the individual ports:

DO0281R00 13 / 58

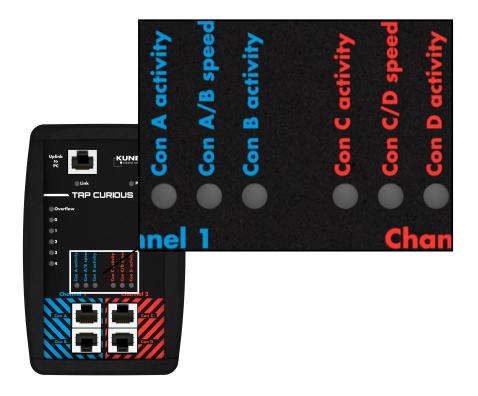

| LED                       | Display        | Meaning                                                                                |
|---------------------------|----------------|----------------------------------------------------------------------------------------|
| Con (A, B, C, D) activity | off            | No communication                                                                       |
|                           | green flashing | Communication running                                                                  |
|                           | red            | Frame has been blocked by a filter (burn time 500 ms), it is not output via the uplink |
| Con (A, B,C, D) speed     | green          | 100 Mbit/s mode                                                                        |
|                           | yellow         | 10 Mbit/s mode                                                                         |

DO0281R00 14 / 58

## 4.5 Filter and overflow LEDs

You can apply filters to the frames. The LEDs are able to show these filter results. The "Filters [ $\triangleright$  19]" chapter explains how this works.

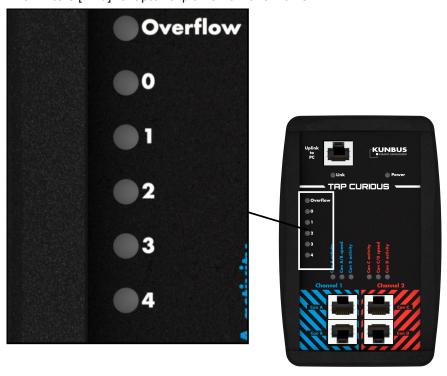

| LED         | Display | Meaning                                                                |
|-------------|---------|------------------------------------------------------------------------|
| Overflow    | off     | No overflow on uplink port                                             |
|             | red     | Only in 100 Mbit/s mode:<br>Overflow on uplink port<br>(burn time 2 s) |
| Filter LED0 | off     | No filter match                                                        |
|             | green   | Filter match                                                           |
| Filter LED1 | off     | No filter match                                                        |
|             | green   | Filter match                                                           |
| Filter LED2 | off     | No filter match                                                        |
|             | green   | Filter match                                                           |
| Filter LED3 | off     | No filter match                                                        |
|             | green   | Filter match                                                           |
| Filter LED4 | off     | No filter match                                                        |
|             | green   | Filter match                                                           |
|             |         |                                                                        |

DO0281R00 15 / 58

## 5 Application examples

TAP CURIOUS is able to monitor devices in various ways. 2 examples are shown here.

### Example 1:

Connect your devices as shown to capture the communication between two devices. This allows you to find faulty frames on the network.

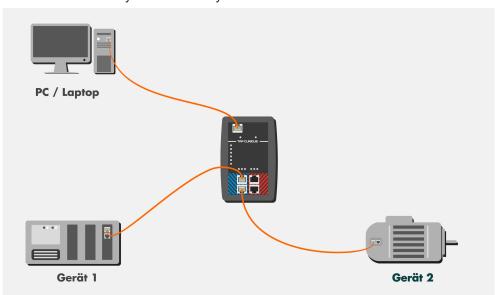

### Example 2:

Connect your devices as shown to monitor the frames before and after a device throughput. In this example, device 2 is monitored. Here, you could analyze the following:

- Measure the device throughput time,
- Check whether frames have been distorted or truncated,
- Measure jitter on cyclical frames.

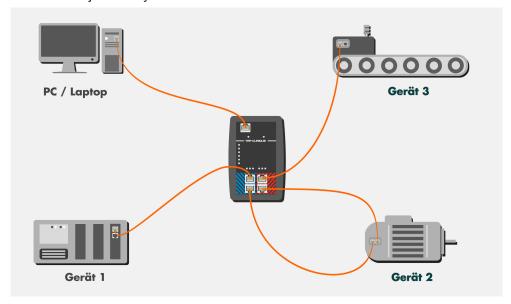

DO0281R00 16 / 58

## 6 Starting TAP for the first time

- Unpack the device and make sure you have all the components listed in the scope of delivery.
- Connect the device to the power pack supplied.
  - ⇒ The POWER LED lights up.
- Load the "Wireshark" network analysis software onto the PC and install it. You can download Wireshark from www.wireshark.org.
- Download the Wireshark plugin.DLL from the KUNBUS website and copy the DLL file into the Wireshark plugin folder (e.g.: C:\Programs\Wireshark\plugins \1.10.2). Download the correct DLL file for either the 32 or the 64-bit Wireshark version, depending on which one you use:
  - 32-bit version: tap32\_1xxx.dll (Wireshark-Plugin WIN32)
  - 32-bit version: tap32\_2xxx.dll (Wireshark plugin WIN32)
  - 64-bit version: tap64\_1xxx.dll (Wireshark plugin WIN64)
  - 64-bit version: tap64\_2xxx.dll (Wireshark plugin WIN64) xxxx denotes the version used (e.g. 1.10.2)
- Connect TAP CURIOUS to an Ethernet interface on the PC using a RJ45 cable. Die "Link" LED lights up as as soon as the PC and TAP CURIOUS are connected.
- Connect the line to be tested to one of the probe ports. Each of the ports "Con A" and "Con B" and ports "Con C" and "Con D" are connected directly. So communication is possible even when TAP is deactivated. The "Speed" LEDs show the connection speed set for the probe ports. When frames are being transmitted on the line, the "Activity" LED flashes green.
- Start Wireshark on the PC and activate the "TAP" plugin in the menu at "Edit > Preferences > Protocols > TAP".

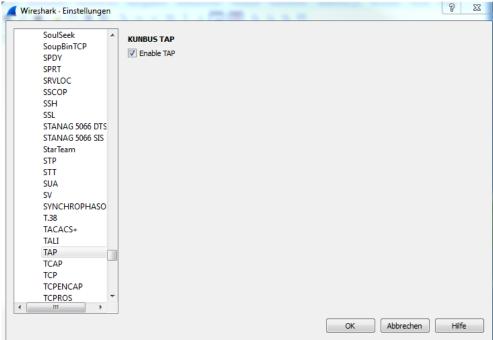

Illustration 6: Wireshark plugin

- All available Ethernet interfaces are listed in the main window. Click on the Ethernet interface you require to select it.
- Set any filters you want via the web server. This allows you to search for specific frames and prevents your PC's main memory from becoming overloaded.
- ⇒ You can now use Wireshark to analyze the data.

DO0281R00 17 / 58

TAP CURIOUS expands the Ethernet packets by 20 bytes of additional information. You can use TAP CURIOUS without the plugin or with a different Ethernet analysis program. But you will not be able to analyze this additional information. You might also find that the analysis program reports a data packet as faulty due to this additional information.

Information on the additional data can be found in the chapter called "Monitoring the interface  $[\ \ 51]$ ".

DO0281R00 18 / 58

### 7 Filters

## 7.1 Why do we use filters?

TAP CURIOUS records all Ethernet frames transmitted on the connected network line. TAP sends the Ethernet frames to the connected PC via the "Uplink to PC" port. Wireshark writes these frames to the main memory (RAM) on your PC.

This not only makes it more difficult for your to monitor data, it can also overload the main memory and cause your PC to crash.

To prevent this from happening, you can set various filters for each probe port. These filters check whether the incoming frame has the properties you defined in the filter settings. If the data have these properties, they will be written to the main memory on your PC. If the data do not have these properties, they will be ignored.

The following filter elements are available:

#### Status filter

The status filter enables you to filter properties such as the receiving time or the status of a frame. This filter is applied to the 20 bytes, which are additionally transmitted to the standard frame.

### Segment filter

You can use the segment filter to filter data for parity or disparity within the frame. There are 16 words (4 bytes) available, and these can be checked in succession.

DO0281R00 19 / 58

| Preamble                |                |
|-------------------------|----------------|
| SFT                     |                |
| Destination Address     |                |
| Source Address          |                |
| VLAN Tag                | Segment filter |
| Type Field              |                |
| Data                    |                |
| PAD                     |                |
| CRC Checksum            |                |
| Additional Data for TAP | Status filter  |

You can set a total of 5 filters per probe port.

DO0281R00 20 / 58

## 7.2 Setting filters

#### Requirements:

- ✓ Wireshark is installed on your PC.
- ✓ TAP CURIOUS is properly connected.
- · Open the Network and sharing center on your PC.
- · Click on "Change adapter settings".
- Double-click to open the network connection for your TAP CURIOUS.
- · Click on "Properties"
- Activate the "IPv4" protocol. You need this protocol to configure filter settings via the web server.
- · Open Wireshark
- Select the network connection for TAP CURIOUS.

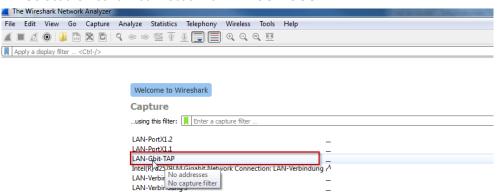

- ⇒ TAP CURIOUS will transmit a broadcast frame. You can determine the current IP address of TAP CURIOUS from this frame. When you start TAP CURIOUS for the first time, the default IP address is 192.168.0.10.
- · Click on "Address Resolution Protocol".
- Make a note of the TAP CURIOUS IP address.

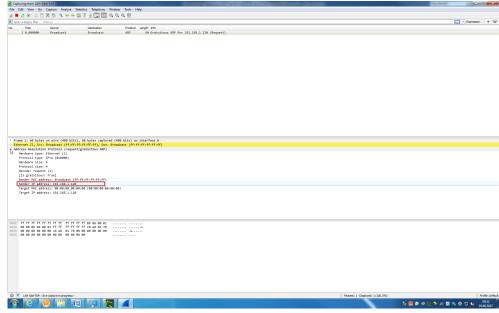

- Enter the IP address into the address line in your browser.
- ⇒ The web server will open.

You can now set the filters you want and configure TAP CURIOUS.

DO0281R00 21 / 58

The web server has 2 modes:

"Edit Registers (Expert)" mode is the right mode for you if you are already closely familiar with the structure of an Ethernet frame.

"Filter Basic" mode is the right mode for you if you do not deal with this topic so often and feel you need a little more support.

A detailed list of the parameters for filter settings and the TAP CURIOUS configuration can be found in the chapter called "Tabulated list of filters and configuration registers [> 36]".

In the chapters that follow, we describe how to configure settings on the web server.

DO0281R00 22 / 58

### 7.2.1 Settings in Basic mode

Basic mode is the right mode for you if you want to set filters in the easiest way possible or feel you need a little support. Filter settings you would make in multiple registers in Expert mode can be made here from just one menu option.

- ✓ Your TAP CURIOUS is properly installed.
- ✓ Your network connection for TAP CURIOUS is active.
- ✓ You have opened the web server.
- · Click on "Filter basic"
- ⇒ Basic mode will open.

### Setting filters

· Click on the register of a port on which you want to set filters (e.g. "Con A").

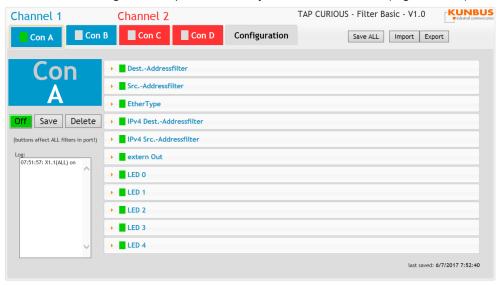

You can set filters for the selected port here.

- Click on the orange triangle in front of the filter option.
- $\Rightarrow$  You will now see a menu in which you can set the filters.

DO0281R00 23 / 58

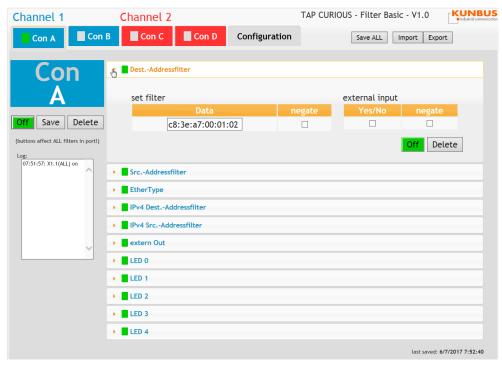

To use any filter setting, you need to have activated the filter and saved the settings. Do this by clicking on "On" and then "Save".

You can set the following filters:

This is where you can set frames that are transmitted to a particular MAC address. Enter the MAC address you require.

Check the "Set filter > Negate" box to filter all frames that are not transmitted to this MAC address.

You can combine the filter with the external input. Do this by checking the "External input > Yes/No" box.

Check the "External input > Negate" box if the external input has to be "low".

This is where you can set frames that are transmitted from a particular MAC address. Enter the MAC address you require.

Check the "Set filter > Negate" box to filter all frames that are not transmitted from this MAC address.

You can combine the filter with the external input. Do this by checking the "External input > Yes/No" box.

Check the "External input > Negate" box if the external input has to be "low".

This is where you can filter by the protocol type via which a frame's useful data are transmitted. The values comply with the Ethernet specification.

We have gathered the values of a few important protocols for you here:

| Туре   | Protocol                               |
|--------|----------------------------------------|
| 0x0800 | IP Internet Protocol, Version 4 (IPv4) |
| 0x0804 | Address Resolution Protocol (ARP)      |
| 0x8100 | VLAN Tag                               |
| 0x8892 | PROFINET                               |
| 0x884A | EtherCAT                               |
| 0x88AB | POWERLINK                              |
| 0x88CD | SERCOS III                             |

Dest. address filter

Src. address filter

Ethernet type

DO0281R00

Check the "Set filter > Negate" box to filter all frames that do not match the selected Ethernet type.

You can combine the filter with the external input. Do this by checking the "External input > Yes/No" box.

Check the "External input > Negate" box if the external input has to be "low".

IPv4 Dest. address filter

This is where you can set frames that are transmitted to a particular IP address. Enter the IP address you require.

Check the "Set filter > Negate" box to filter all frames that are not transmitted to this IP address.

You can combine the filter with the external input. Do this by checking the "External input > Yes/No" box.

Check the "External input > Negate" box if the external input has to be "low".

IPv4 Src. address filter

This is where you can set frames that are transmitted from a particular IP address. Enter the IP address you require.

Check the "Set filter > Negate" box to filter all frames that are not transmitted from this IP address.

You can combine the filter with the external input. Do this by checking the "External input > Yes/No" box.

Check the "External input > Negate" box if the external input has to be "low".

Extern Out, LED 0-4

You can set what you want to do with the result of a filter here. You can show that a filter applies via the filter LEDs or the external output.

To be able to use the configuration settings, they have to be saved.

#### Example:

You want to filter all frames that are transmitted from the MAC address "C8 3E A7 01 23 45". LED 2 will light up when a frame has been transmitted from MAC address "C8 3E A7 01 23 45".

- ∘ In the "Dest. address filter" menu, set value "C8 3E A7 01 23 45".
- In the "Dest. address filter" checkbox in the "LED 2" menu, click "set".

For TAP CURIOUS to use your filter settings, they have to be saved.

Saving the configuration

As soon as you have set filter and configuration, you can save the settings so that they can be used at a later time.

- · Click on Export.
- Enter a file name
- · Click on OK

Loading an existing configuration file

If you have already saved a configuration in the web server, you can import this file to TAP CURIOUS again at any time.

- · Click on "Import".
- Select the file you want.
- · Click on "OK".

DO0281R00 25 / 58

### Configuring TAP CURIOUS

· Click on the "Configuration" register.

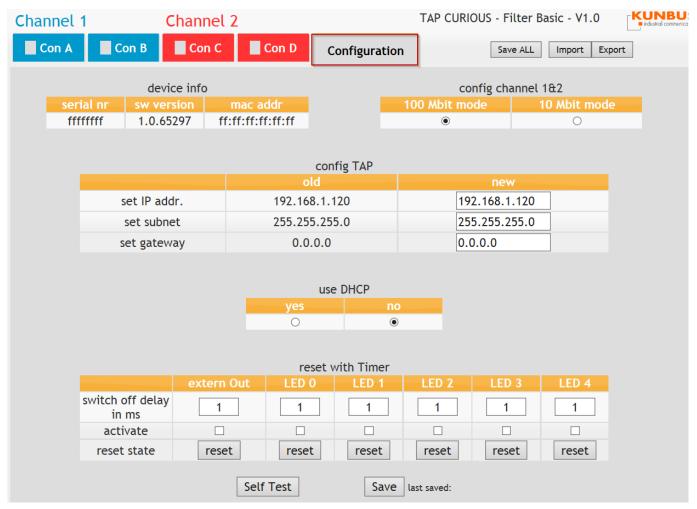

The basic settings for TAP CURIOUS will be displayed. You can also change certain values:

Device information

The following device information appears in "Device info":

- Serial number of TAP CURIOUS
- Software version
- MAC address

These data are specified by KUNBUS for this device and cannot be changed. Please have these data to hand if you report a problem to our support.

Setting the connection speed

You can select the connection speed for all ports in the "Config channel 1&2" menu. The default speed is 100 Mbit.

To change the default, check the "10 Mbit mode" box.

Configuration

You can change the following communication parameters in the "Config TAP" menu:

- IP address

The IP address ensures that TAP CURIOUS can be clearly identified within a network. When assigning a new IP address, you should therefore make sure that it is not being used by another device in the network. If you use DHCP, you do not need to set the IP address. In this case, TAP

CURIOUS will receive the IP address from the DHCP server.

DO0281R00

Subnet

This is where you can adapt the net mask. The net mask is a bit mask that indicates the bit position within the IP address that is being used to address the network section. Make sure the settings you change here match your network settings.

Gateway address

You can set the gateway address here.

If you use a DHCP server, it can assign a free IP address to TAP CURIOUS.

The "Reset with timer" menu allows you to reset one of the filter LEDs or the external output after a selected time.

- In the "Switch off delay in ms" field, enter a time after which you want the output to be reset.
- Check the "Activate" box

To be able to use the configuration settings, they have to be saved and TAP CURIOUS needs to be restarted.

Using DHCP
Setting outputs filters

DO0281R00 27 / 58

### 7.2.2 Settings in Expert mode

If you are closely familiar with the structure of Ethernet frames, you can use Expert mode to configure TAP CURIOUS and set the filters.

### Setting filters

- ✓ Your TAP CURIOUS is properly installed.
- ✓ Your network connection for TAP CURIOUS is active.
- ✓ You have opened the web server.
- · Click on the register of a port on which you want to set filters (e.g. B. "CON A").

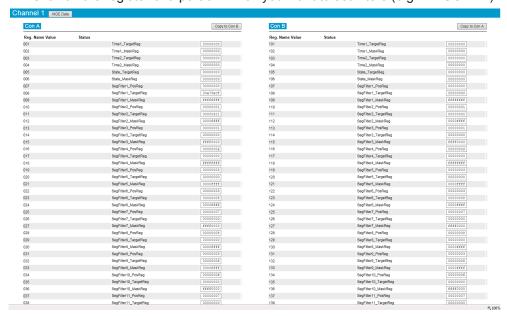

Set your filters here. You will find the values you require in the chapter called "Tabulated list of filter registers [> 36]".

### Filter examples

In the filter examples below, the x in the register number stands for the associated port.

Con A Register (0)01, Register (0)02, Register (0)03, ...

Con B Register (1)01, Register (1)02, Register (1)03, ...

Con C Register (2)01, Register (2)02, Register (2)03, ...

Con D Register (3)01, Register (3)02, Register (3)03, ...

Filtering by the destination MAC address

Input field for MAC address: 6 bytes

**Example:** You want to filter all frames that have been transmitted to the MAC address C8 3E A7 01 23 45.

Set the following filter registers:

| Register    | Parameter      | Function                         |
|-------------|----------------|----------------------------------|
| SegFilter1: |                |                                  |
| x07         | 00 00 00 00    | Word offset of the MAC address   |
| x08         | 01 A7 3E<br>C8 | First 4 bytes of the MAC address |
| x09         | FF FF FF<br>FF | Mask on all bits                 |
| SegFilter2: |                |                                  |

DO0281R00 28 / 58

| Register    | Parameter   | Function                                                |
|-------------|-------------|---------------------------------------------------------|
| SegFilter1: |             |                                                         |
| x10         | 00 00 00 01 | Word offset of the rest of the MAC address              |
| x11         | 00 00 45 23 | Last 2 bytes of the MAC address                         |
| x12         | 00 00 FF FF | Mask on the first 2 bytes                               |
| Filter 1:   |             |                                                         |
| x55         | 00 00 00 00 | No negation of SegFilter1 and 2                         |
| x56         | 00 00 00 03 | Filter1 consists of SegFilter1 and 2                    |
| Uplink:     |             |                                                         |
| x65         | 00 00 00 00 | Do not invert output                                    |
| x66         | 00 00 00 01 | Frame is output at the uplink port if filter 1 applies. |
| Config reg: |             |                                                         |
| 401         | xx xx xx xE | Activate filter for Con A (1110)                        |
| 401         | xx xx xx xD | Activate filter for Con B (1101)                        |
| 401         | xx xx xx xB | Activate filter for Con C (1011)                        |
| 401         | xx xx xx x7 | Activate filter for Con D (0111)                        |

Filtering by protocol types IP4 and IP6

**Example:** You want to filter all registers of protocol types IPv4 and IP6. The values you require are:

- IP4= 0x0800
- IP6= 0x86DD

Set the following filter registers:

| Register    | Parameter   | Function                                                     |
|-------------|-------------|--------------------------------------------------------------|
| SegFilter1  |             |                                                              |
| x07         | 00 00 00 03 | Word offset of protocol type                                 |
| x08         | 00 00 00 08 | IPv4 protocol type                                           |
| x09         | 00 00 FF FF | Mask on the first 2 bytes                                    |
| SegFilter2: |             |                                                              |
| x10         | 00 00 00 03 | Word offset of protocol type                                 |
| x11         | 00 00 DD 86 | 86 IPv6 Type                                                 |
| x12         | 00 00 FF FF | Mask on the first 2 bytes                                    |
| Filter 1    |             |                                                              |
| x55         | 00 00 00 00 | No negation of SegFilter1                                    |
| x56         | 00 00 00 01 | Filter1 consists of SegFilter1                               |
| Filter 2    |             |                                                              |
| x57         | 00 00 00 00 | No negation of SegFilter2                                    |
| x58         | 00 00 00 02 | Filter2 consists of SegFilter2                               |
| Uplink      |             |                                                              |
| x65         | 00 00 00 00 | Do not invert output                                         |
| x66         | 00 00 00 03 | Frame is output at the uplink port if filter 1 or 2 applies. |
| ConfigReg   |             |                                                              |
| 401         | xx xx xx xE | Activate filter for CON A port (1110)                        |

DO0281R00 29 / 58

Filtering by the source MAC address

Input field for Src address: 6 bytes

**Example:** You want to filter all frames that have been transmitted from the MAC address C8 3E A7 02 32 AB.

Set the following filter registers:

| Register    | Parameter      | Function                                                |
|-------------|----------------|---------------------------------------------------------|
| SegFilter1: |                |                                                         |
| x07         | 00 00 00 01    | Word offset of the MAC address                          |
| x08         | 3E C8 xx xx    | First 2 bytes of the MAC address                        |
| x09         | FF FF 00 00    | Mask on the last 2 bytes                                |
| SegFilter2: |                |                                                         |
| x10         | 00 00 00 02    | Word offset of the rest of the MAC address              |
| x11         | AB 32 02 A7    | Last 4 bytes of the MAC address                         |
| x12         | FF FF FF<br>FF | Mask on 4 bytes                                         |
| Filter 1    |                |                                                         |
| x55         | 00 00 00 00    | No negation of SegFilter1 and 2                         |
| x56         | 00 00 00 03    | Filter1 consists of SegFilter1 and 2                    |
| Uplink      |                |                                                         |
| x65         | 00 00 00 00    | Do not invert output                                    |
| x66         | 00 00 00 01    | Frame is output at the uplink port if filter 1 applies. |
| ConfigReg   |                |                                                         |
| 401         | xx xx xx xE    | Activate filter for CON A port (1110)                   |

Filtering by the destination or source MAC address

Input field for the destination MAC address: 6 bytes Input field for the source MAC address: 6 bytes

**Example:** You want to filter all frames that are transmitted to the MAC address C8 3E A7 01 23 45 or from the MAC address C8 3E A7 02 32 AB.

Set the following filter registers:

| Register    | Parameter      | Function                                               |  |
|-------------|----------------|--------------------------------------------------------|--|
| SegFilter1: | SegFilter1:    |                                                        |  |
| x07         | 00 00 00 00    | Word offset of the destination MAC address             |  |
| x08         | 01 A7 3E<br>C8 | First 4 bytes of the destination MAC address           |  |
| x09         | FF FF FF<br>FF | Mask on all bits                                       |  |
| SegFilter2: |                |                                                        |  |
| x10         | 00 00 00 01    | Word offset of the rest of the destination MAC address |  |
| x11         | xx xx 45 23    | Last 2 bytes of the destination MAC address            |  |
| x12         | 00 00 FF FF    | Mask on 2 bytes                                        |  |
| SegFilter3: |                |                                                        |  |
| x13         | 00 00 00 01    | Word offset of the source MAC address                  |  |
| x14         | 3E C8 xx xx    | First 2 bytes of the source MAC address                |  |
| x15         | FF FF 00 00    | Mask on 2 bytes                                        |  |
| SegFilter4: |                |                                                        |  |

DO0281R00 30 / 58

| Register    | Parameter      | Function                                                     |  |  |  |
|-------------|----------------|--------------------------------------------------------------|--|--|--|
| SegFilter1: | SegFilter1:    |                                                              |  |  |  |
| x16         | 00 00 00 02    | Word offset of the rest of the source MAC address            |  |  |  |
| x17         | AB 32 02 A7    | Last 2 bytes of the source MAC address                       |  |  |  |
| x18         | FF FF FF<br>FF | Mask on all bits                                             |  |  |  |
| Filter 1    |                |                                                              |  |  |  |
| x55         | 00 00 00 00    | No negation of SegFilter1 and 2                              |  |  |  |
| x56         | 00 00 00 03    | Filter1 consists of SegFilter1 and 2                         |  |  |  |
| Filter 2    |                |                                                              |  |  |  |
| x57         | 00 00 00 00    | No negation of SegFilter3 and 4                              |  |  |  |
| x58         | 00 00 00 0C    | Filter2 consists of SegFilter3 and 4                         |  |  |  |
| Uplink      |                |                                                              |  |  |  |
| x65         | 00 00 00 00    | Do not invert output                                         |  |  |  |
| x66         | 00 00 00 03    | Frame is output at the uplink port if filter 1 or 2 applies. |  |  |  |
| ConfigReg   |                |                                                              |  |  |  |
| 401         | xx xx xx xE    | Activate filter for CON B port (1101)                        |  |  |  |

Filtering by the sender IP address

(IPv4 0x0800)

Input field for sender IP address: 4 bytes

Example: You want to filter all frames that have been transmitted from the IP address 01 02 03 04.

Set the following filter registers:

| SegFilter1:         x07       00 00 00 03       Word offset of protocol type         x08       00 00 00 08       IPv4 protocol type         x09       00 00 FF FF Mask on 2 bytes         SegFilter2: |
|----------------------------------------------------------------------------------------------------|
| x08 00 00 00 08 IPv4 protocol type<br>x09 00 00 FF FF Mask on 2 bytes                                                                                                    |
| x09 00 00 FF FF Mask on 2 bytes                                                                                                    |
| ·                                                                                                    |
| SegFilter2:                                                                                                    |
|                                                                                                    |
| x10 00 00 00 06 Word offset of the sender IP address                                                                                                    |
| x11 02 01 00 00 4 bytes of the sender IP address                                                                                                    |
| x12 FF FF 00 00 Mask for all bits                                                                                                    |
| SegFilter3:                                                                                                    |
| x13 00 00 00 07 Word offset of the sender IP address                                                                                                    |
| x14 00 00 04 03 4 bytes of the sender IP address                                                                                                    |
| x15 00 00 FF FF Mask for all bits                                                                                                    |
| Filter 1                                                                                                    |
| x55 00 00 00 No negation of SegFilter1 and 2                                                                                                    |
| x56 00 00 00 07 Filter1 consists of SegFilter1 and 2                                                                                                    |
| Jplink                                                                                                    |
| x65 00 00 00 00 Do not invert output                                                                                                    |
| x66 00 00 00 01 Frame is output at the uplink port if filter 1 applies.                                                                                                    |
| ConfigReg                                                                                                    |
| xx xx xx xE Activate filter for CON B port (1101)                                                                                                    |

DO0281R00 31 / 58

(IPv4 0x0800 )
Filtering by the target IP address Input field for ta

Input field for target IP address: 4 bytes

**Example:** You want to filter the target IP address "01 02 03 04".

Set the following filter registers:

| Register    | Parameter   | Function                                                |  |
|-------------|-------------|---------------------------------------------------------|--|
| SegFilter1: | SegFilter1: |                                                         |  |
| x07         | 00 00 00 03 | Word offset of protocol type                            |  |
| x08         | 00 00 00 08 | IPv4 protocol type                                      |  |
| x09         | 00 00 FF FF | Mask on 2 bytes                                         |  |
| SegFilter2: |             |                                                         |  |
| x10         | 00 00 00 07 | Word offset of the target IP address is 10              |  |
| x11         | 02 01 00 00 | First 2 bytes of the target IP address                  |  |
| x12         | FF FF 00 00 | Mask on 2 bytes                                         |  |
| SegFilter3: |             |                                                         |  |
| x13         | 00 00 00 08 | Word offset of the rest of the target IP address is 11  |  |
| x14         | 00 00 04 03 | Last 2 bytes of the target IP address                   |  |
| x15         | 00 00 FF FF | Mask on 2 bytes                                         |  |
| Filter 1    |             |                                                         |  |
| x55         | 00 00 00 00 | No negation of SegFilter1,2 and 3                       |  |
| x56         | 00 00 00 07 | Filter1 consists of SegFilter1,2 and 3                  |  |
| Uplink      |             |                                                         |  |
| x65         | 00 00 00 00 | Do not invert output                                    |  |
| x66         | 00 00 00 01 | Frame is output at the uplink port if filter 1 applies. |  |
| ConfigReg   |             |                                                         |  |
| 401         | xx xx xx xE | Activate filter for CON B port (1101)                   |  |

Filtering by IP4 and external input

**Example:** You want to filter by protocol type IPv4 and the external input. Protocol type IPv4 corresponds to 0x0800. The external input is "high". Set the following filter registers:

| Register   | Parameter   | Function                                                |  |
|------------|-------------|---------------------------------------------------------|--|
| SegFilter1 | SegFilter1: |                                                         |  |
| x07        | 00 00 00 03 | Word offset of protocol type                            |  |
| x08        | 00 00 00 08 | IPv4 protocol type                                      |  |
| x09        | 00 00 FF FF | Mask on 2 bytes                                         |  |
| Filter 1   |             |                                                         |  |
| x55        | 00 00 00 00 | No negation of SegFilter1                               |  |
| x56        | 10 00 00 01 | Filter1 consists of SegFilter1 and the external input   |  |
| Uplink     |             |                                                         |  |
| x65        | 00 00 00 00 | Do not invert output                                    |  |
| x66        | 00 00 00 01 | Frame is output at the uplink port if filter 1 applies. |  |
| ConfigReg  |             |                                                         |  |
| 401        | xx xx xx xE | Activate filter for CON A port (1110)                   |  |

DO0281R00 32 / 58

Filtering by IP4 and setting the external output

**Example:** You want to filter by protocol type IPv4 and set the external output if a frame with protocol type IPv4 arrives.

Protocol type IPv4 corresponds to 0x0800.

Set the following filter registers:

| Register         | Parameter   | Function                                                |  |  |
|------------------|-------------|---------------------------------------------------------|--|--|
| SegFilter1       | SegFilter1: |                                                         |  |  |
| x07              | 00 00 00 03 | Word offset of protocol type                            |  |  |
| x08              | 80 00 00 08 | IPv4 protocol type                                      |  |  |
| x09              | 00 00 FF FF | Mask on 2 bytes                                         |  |  |
| Filter 1         |             |                                                         |  |  |
| x55              | 00 00 00 00 | No negation of SegFilter1                               |  |  |
| x56              | 00 00 00 01 | Filter1 consists of SegFilter1                          |  |  |
| Uplink           |             |                                                         |  |  |
| x65              | 00 00 00 00 | Do not invert output                                    |  |  |
| x66              | 00 00 00 00 | Frame is output at the uplink port if filter 1 applies. |  |  |
| External ou      | tput        |                                                         |  |  |
| x67              | 00 00 00 00 | No negation of ext. out                                 |  |  |
| x68              | 00 00 00 01 | Set external output if filter 1 applies                 |  |  |
| ConfigReg        |             |                                                         |  |  |
| 401              | xx xx xx xE | Activate filter for CON A port (1110)                   |  |  |
| extOut_ConfigReg |             |                                                         |  |  |
| 402              | 00 00 01 01 | Port Con A active, reset via a timer                    |  |  |
| extOutTimerReg   |             |                                                         |  |  |
| 403              | 01 31 2D 00 | Timer resets the value every 200 ms                     |  |  |

**Example:** You want to filter all frames that report a CRC error.

Set the following filter registers:

#### Filtering by CRC error

| Register  | Parameter   | Function                                                |  |
|-----------|-------------|---------------------------------------------------------|--|
| State:    |             |                                                         |  |
| x05       | 08 00 00 00 | CRC Error Statusbit                                     |  |
| x06       | FF 00 00 00 | Mask on 1 byte                                          |  |
| Filter 1  |             |                                                         |  |
| x55       | 00 00 00 00 | No negation of StateFilter                              |  |
| x56       | 80 00 00 00 | Filter1 consists of state filter                        |  |
| Uplink    |             |                                                         |  |
| x65       | 00 00 00 00 | Do not invert output                                    |  |
| x66       | 00 00 00 01 | Frame is output at the uplink port if filter 1 applies. |  |
| ConfigReg |             |                                                         |  |
| 401       | xx xx xx xE | Activate filter for CON A port (1110)                   |  |

DO0281R00 33 / 58

Filtering by frame length

**Example:** You want to filter all frames that are 1012 bytes long.

Set the following filter registers:

| Register  | Parameter   | Function                                                |  |
|-----------|-------------|---------------------------------------------------------|--|
| State:    |             |                                                         |  |
| x05       | 00 00 03 F4 | Frame is 1012 bytes long (0x03F4)                       |  |
| x06       | 00 00 FF FF | Mask on 2 bytes                                         |  |
| Filter 1  |             |                                                         |  |
| x55       | 00 00 00 00 | No negation of StateFilter                              |  |
| x56       | 80 00 00 00 | Filter1 consists of state filter                        |  |
| Uplink    |             |                                                         |  |
| x65       | 00 00 00 00 | Do not invert output                                    |  |
| x66       | 00 00 00 01 | Frame is output at the uplink port if filter 1 applies. |  |
| ConfigReg |             |                                                         |  |
| 401       | xx xx xx xE | Activate filter for CON A port (1110)                   |  |

### Configuring filters

You can set what you want to do with the result of a filter in the Registers menu "401-410". You can show that a filter applies via the filter LEDs or the external output.

Information and setting values can be found in the chapter called "TAP configuration register [▶ 44]".

To be able to use the configuration settings, they have to be saved.

DO0281R00 34 / 58

### Configuring TAP CURIOUS

Click on "Config settings > Show settings".

Device information is displayed in the first line:

- Serial number of TAP CURIOUS
- Software version
- MAC address

These data are specified by KUNBUS for this device and cannot be changed. Please have these data to hand if you report a problem to our support.

You can select the connection speed for all ports in the "Channel mode" menu. The default speed is 100 Mbit.

• To change the default, check the "10 Mbit mode" box.

If you use a DHCP server, it can assign a free IP address to TAP CURIOUS.

• In the "Use DHCP" menu, click on "Yes" to use DHCP.

You can change the following communication parameters in the "Config TAP" menu:

#### - IP address

The IP address ensures that TAP CURIOUS can be clearly identified within a network. When assigning a new IP address, you should therefore make sure that it is not being used by another device in the network. If you use DHCP, you do not need to set the IP address. In this case, TAP CURIOUS will receive the IP address from the DHCP server.

#### - Subnet

This is where you can adapt the net mask. The net mask is a bit mask that indicates the bit position within the IP address that is being used to address the network section. Make sure the settings you change here match your network settings.

Gateway address
 You can set the gateway address here.

Connection settings

Device information

**DHCP** settings

Configuration

# 7.3 Tabulated list of filter registers

A tabulated overview of all filter registers can be found in this chapter.

| Number | Name of the register  | Name of the filter | Access    |
|--------|-----------------------|--------------------|-----------|
| X01    | Time1 TargetReg       | RW 32 bit          |           |
| X02    | Time1 MaskReg         | Timestamp_1        | RW 32 bit |
| X03    | Time2_TargetReg       | Timestamp_2        | RW 32 bit |
| X04    | Time2 MaskReg         |                    | RW 32 bit |
| X05    | State_TargetReg       | Status             | RW 32 bit |
| X06    | State_MaskReg         |                    | RW 32 bit |
| X07    | SegFilter1_PosReg     | Segment filter_1   | RW 16 bit |
| X08    | SegFilter1_TargetReg  |                    | RW 32 bit |
| X09    | SegFilter1_MaskReg    |                    | RW 32 bit |
| X010   | SegFilter2_PosReg     | Segment filter_2   | RW 16 bit |
| X011   | SegFilter2_TargetReg  |                    | RW 32 bit |
| X012   | SegFilter2_MaskReg    |                    | RW 32 bit |
| X013   | SegFilter3_PosReg     | Segment filter_3   | RW 16 bit |
| X014   | SegFilter3_TargetReg  |                    | RW 32 bit |
| X015   | SegFilter3_MaskReg    |                    | RW 32 bit |
| X016   | SegFilter4_PosReg     | Segment filter_4   | RW 16 bit |
| X017   | SegFilter4_TargetReg  |                    | RW 32 bit |
| X018   | SegFilter4_MaskReg    |                    | RW 32 bit |
| X019   | SegFilter5_PosReg     | Segment filter_5   | RW 16 bit |
| X020   | SegFilter5_TargetReg  |                    | RW 32 bit |
| X021   | SegFilter5_MaskReg    |                    | RW 32 bit |
| X022   | SegFilter6_PosReg     | Segment filter_6   | RW 16 bit |
| X023   | SegFilter6_TargetReg  |                    | RW 32 bit |
| X024   | SegFilter6_MaskReg    |                    | RW 32 bit |
| X025   | SegFilter7_PosReg     | Segment filter_7   | RW 16 bit |
| X026   | SegFilter7_TargetReg  |                    | RW 32 bit |
| X027   | SegFilter7_MaskReg    |                    | RW 32 bit |
| X028   | SegFilter8_PosReg     | Segment filter_8   | RW 16 bit |
| X029   | SegFilter8_TargetReg  |                    | RW 32 bit |
| X030   | SegFilter8_MaskReg    |                    | RW 32 bit |
| X031   | SegFilter9_PosReg     | Segment filter_9   | RW 16 bit |
| X032   | SegFilter9_TargetReg  |                    | RW 32 bit |
| X033   | SegFilter9_MaskReg    |                    | RW 32 bit |
| X034   | SegFilter10_PosReg    | Segment filter_10  | RW 16 bit |
| X035   | SegFilter10_TargetReg |                    | RW 32 bit |
| X036   | SegFilter10_MaskReg   |                    | RW 32 bit |
| X037   | SegFilter11_PosReg    | Segment filter_11  | RW 16 bit |
| X038   | SegFilter11_TargetReg |                    | RW 32 bit |
| X039   | SegFilter11_MaskReg   |                    | RW 32 bit |
| X040   | SegFilter12_PosReg    | Segment filter_12  | RW 16 bit |
| X041   | SegFilter12_TargetReg |                    | RW 32 bit |
| X042   | SegFilter12_MaskReg   |                    | RW 32 bit |

DO0281R00 36 / 58

| Number | Name of the register                       | Name of the filter | Access    |  |
|--------|--------------------------------------------|--------------------|-----------|--|
| X043   | SegFilter13_PosReg Segment filter_13 RW 16 |                    | RW 16 bit |  |
| X044   | SegFilter13_TargetReg                      | RW 32 bit          |           |  |
| X045   | SegFilter13_MaskReg                        | RW 32 bit          |           |  |
| X046   | SegFilter14_PosReg                         | Segment filter_14  | RW 16 bit |  |
| X047   | SegFilter14_TargetReg                      |                    | RW 32 bit |  |
| X048   | SegFilter14_MaskReg                        |                    | RW 32 bit |  |
| X049   | SegFilter15_PosReg                         | Segment filter_15  | RW 16 bit |  |
| X050   | SegFilter15_TargetReg                      |                    | RW 32 bit |  |
| X051   | SegFilter15_MaskReg                        |                    | RW 32 bit |  |
| X052   | SegFilter16_PosReg                         | Segment filter_16  | RW 16 bit |  |
| X053   | SegFilter16_TargetReg                      |                    | RW 32 bit |  |
| X054   | SegFilter16_MaskReg                        |                    | RW 32 bit |  |
| X055   | Filter1_NegReg                             | Filter_1           | RW 32 bit |  |
| X056   | Filter1_MaskReg                            |                    | RW 32 bit |  |
| X057   | Filter2_NegReg                             | Filter_2           | RW 32 bit |  |
| X058   | Filter2_MaskReg                            |                    | RW 32 bit |  |
| X059   | Filter3_NegReg                             | Filter_3           | RW 32 bit |  |
| X060   | Filter3_MaskReg                            |                    | RW 32 bit |  |
| X061   | Filter4_NegReg                             | Filter_4           | RW 32 bit |  |
| X062   | Filter4_MaskReg                            |                    | RW 32 bit |  |
| X063   | Filter5_NegReg                             | Filter_5           | RW 32 bit |  |
| X064   | Filter5_MaskReg                            |                    | RW 32 bit |  |
| X065   | Gbit_Filter_NegReg                         | Gbit Upload Filter | RW 32 bit |  |
| X066   | Gbit_Filter_MaskReg                        |                    | RW 32 bit |  |
| X067   | ExOut_Filter_NegReg                        | Ext Output Filter  | RW 32 bit |  |
| X068   | ExOut_Filter_MaskReg                       |                    | RW 32 bit |  |
| X069   | LED0_LED2_Filter_NegReg                    | LED0 - LED2 Filter | RW 32 bit |  |
| X070   | LED0_LED2_Filter_MaskReg                   |                    | RW 32 bit |  |
| X071   | LED3_LED4_Filter_NegReg                    | LED3 - LED4 Filter | RW 32 bit |  |
| X072   | LED3_LED4_Filter_MaskReg                   |                    |           |  |

x05-State\_TargetReg

| Byte | Bit  | Description                                         |
|------|------|-----------------------------------------------------|
| 1    | 0-15 | Frame length (with KUNBUS additional data 20 bytes) |
| 3    | 0    | Port Con A                                          |
|      | 1    | Port Con B                                          |
|      | 2    | Port Con C                                          |
|      | 3    | Port Con D                                          |
|      | 4-7  | Reserved                                            |
| 4    | 0    | Short Frame                                         |
|      | 1    | Long Frame                                          |
|      | 2    | Lost Frame                                          |
|      | 3    | CRC Error                                           |
|      | 4    | Alignment Error                                     |
|      | 5    | Wrong IFG                                           |
|      | 6    | Wrong Preamble                                      |

DO0281R00 37 / 58

x06-State\_MaskReg

| Byte | Bit  | Description                 |
|------|------|-----------------------------|
| 1    | 0-31 | Filter mask                 |
| 2    |      | Value = 0: → Bit ignored    |
| 3    |      | Value = 1: → Bit considered |
| 4    |      |                             |

x07, x10 ... x49, x52-SegFilterXX\_PosReg

| Byte | Bit  | Description                                                                               |
|------|------|-------------------------------------------------------------------------------------------|
| 1    | 0-15 | Byte offset for 4 bytes in the frame                                                      |
| 2    |      | Offset = $0 \rightarrow [01\ 00\ 5e\ 6e]$ ed c2 00 24 01 3a b6 c1 08 00 45 00             |
|      |      | Offset = 1 $\rightarrow$ 01 00 5e 6e [ed c2 00 24] 01 3a b6 c1 08 00 45 00                |
|      |      | Offset = $2 \rightarrow 01\ 00\ 5e\ 6e\ ed\ c2\ 00\ 24\ [01\ 3a\ b6\ c1]\ 08\ 00\ 45\ 00$ |
|      |      | Offset = 3 → 01 00 5e 6e ed c2 00 24 01 3a b6 c1 [08 00 45 00]                            |

x08, x11 ... x50, x53-SegFilterXX\_TargetReg

| Byte | Bit  | Description                                                                   |
|------|------|-------------------------------------------------------------------------------|
| 1    | 0-31 | 4 byte filter data for which the test is required                             |
| 2    |      | Received frame data $\rightarrow$ [c0 4a 00 01] 94 f7 c8 3e a7 00 00 95 08 06 |
| 3    |      | Frame data entries in the register → 01 00 4a c0                              |
| 4    |      | -<br>-                                                                        |

x09, x12 ... x51, x54-SegFilterXX\_MaskReg

| Bit | Byte | Description                 |
|-----|------|-----------------------------|
| 1   | 0-31 | Filter mask                 |
| 2   |      | Value = 0: → Bit ignored    |
| 3   |      | Value = 1: → Bit considered |
| 4   |      |                             |

x55, ..., x63-FilterX\_NegReg

| Byte | Bit | Description                        |
|------|-----|------------------------------------|
| 1    | 0   | Negate result of Segment filter_1  |
|      | 1   | Negate result of Segment filter_2  |
|      | 2   | Negate result of Segment filter_3  |
|      | 3   | Negate result of Segment filter_4  |
|      | 4   | Negate result of Segment filter_5  |
|      | 5   | Negate result of Segment filter_6  |
|      | 6   | Negate result of Segment filter_7  |
|      | 7   | Negate result of Segment filter_8  |
| 2    | 0   | Negate result of Segment filter_9  |
|      | 1   | Negate result of Segment filter_10 |
|      | 2   | Negate result of Segment filter_11 |
|      | 3   | Negate result of Segment filter_12 |
|      | 4   | Negate result of Segment filter_13 |
|      | 5   | Negate result of Segment filter_14 |
|      | 6   | Negate result of Segment filter_15 |
|      | 7   | Negate result of Segment filter_16 |
| 3    | 0-7 | Reserved                           |

DO0281R00 38 / 58

| Byte | Bit | Description                     |
|------|-----|---------------------------------|
| 4    | 0   | Reserved                        |
|      | 1   | Reserved                        |
|      | 2   | Reserved                        |
|      | 3   | Reserved                        |
|      | 4   | Ext. input has to be "low"      |
|      | 5   | Negate result of timestamp low  |
|      | 6   | Negate result of timestamp high |
|      | 7   | Negate result of status         |

x56, ..., x64-FilterX\_MaskReg

| D. 4. | D'4 | December 1 and                      |
|-------|-----|-------------------------------------|
| Byte  | Bit | Description                         |
| 1     | 0   | Add Segment filter_1 to the filter  |
|       | 1   | Add Segment filter_2 to the filter  |
|       | 2   | Add Segment filter_3 to the filter  |
|       | 3   | Add Segment filter_4 to the filter  |
|       | 4   | Add Segment filter_5 to the filter  |
|       | 5   | Add Segment filter_6 to the filter  |
|       | 6   | Add Segment filter_7 to the filter  |
|       | 7   | Add Segment filter_8 to the filter  |
| 2     | 0   | Add Segment filter_9 to the filter  |
|       | 1   | Add Segment filter_10 to the filter |
|       | 2   | Add Segment filter_11 to the filter |
|       | 3   | Add Segment filter_12 to the filter |
|       | 4   | Add Segment filter_13 to the filter |
|       | 5   | Add Segment filter_14 to the filter |
|       | 6   | Add Segment filter_15 to the filter |
|       | 7   | Add Segment filter_16 to the filter |
| 3     | 0-7 | Reserved                            |
| 4     | 0   | Reserved                            |
|       | 1   | Reserved                            |
|       | 2   | Reserved                            |
|       | 3   | Reserved                            |
|       | 4   | Add ext. input to the filter        |
|       | 5   | Add timestamp "low" to the filter   |
|       | 6   | Add timestamp "high" to the filter  |
|       | 7   | Add status filter to the filter     |
|       |     |                                     |

DO0281R00 39 / 58

### x65-Gbit\_Filter\_NegReg

| Byte | Bit | Description               |
|------|-----|---------------------------|
| 1    | 0   | Negate result of Filter 1 |
|      | 1   | Negate result of Filter 2 |
|      | 2   | Negate result of Filter 3 |
|      | 3   | Negate result of Filter 4 |
|      | 4   | Negate result of Filter 5 |
|      | 5   | Reserved                  |
|      | 6   | Reserved                  |
|      | 7   | Reserved                  |
| 2    | 0-7 | Reserved                  |
| 3    | 0-7 | Reserved                  |
| 4    | 0-7 | Reserved                  |
|      |     |                           |

#### x 66-Gbit\_Filter\_MaskReg

| Byte | Bit | Description                       |
|------|-----|-----------------------------------|
| 1    | 0   | Frame is sent if filter 1 applies |
|      | 1   | Frame is sent if filter 2 applies |
|      | 2   | Frame is sent if filter 3 applies |
|      | 3   | Frame is sent if filter 4 applies |
|      | 4   | Frame is sent if filter 5 applies |
|      | 5   | Reserved                          |
|      | 6   | Reserved                          |
|      | 7   | Reserved                          |
| 2    | 0-7 | Reserved                          |
| 3    | 0-7 | Reserved                          |
| 4    | 0-7 | Reserved                          |
|      |     |                                   |

#### x68-ExOut\_Filter\_MaskReg

| Byte | Bit | Description                                   |
|------|-----|-----------------------------------------------|
| 1    | 0   | Set the external output if filter 1 applies   |
|      | 1   | Set the external output if filter 2 applies   |
|      | 2   | Set the external output if filter 3 applies   |
|      | 3   | Set the external output if filter 4 applies   |
|      | 4   | Set the external output if filter 5 applies   |
|      | 5   | Reset the external output if filter 1 applies |
|      | 6   | Reset the external output if filter 2 applies |
|      | 7   | Reset the external output if filter 3 applies |
| 2    | 0   | Reset the external output if filter 4 applies |
|      | 1   | Reset the external output if filter 5 applies |
|      | 2-7 | Reserved                                      |
| 3    | 0-7 | Reserved                                      |
| 4    | 0-7 | Reserved                                      |

### x67-ExOut\_Filter\_NegReg

| Byte | Bit | Description                                          |
|------|-----|------------------------------------------------------|
| 1    | 0   | Set the external output if filter 1 does not apply   |
|      | 1   | Set the external output if filter 2 does not apply   |
|      | 2   | Set the external output if filter 3 does not apply   |
|      | 3   | Set the external output if filter 4 does not apply   |
|      | 4   | Set the external output if filter 5 does not apply   |
|      | 5   | Reset the external output if filter 1 does not apply |
|      | 6   | Reset the external output if filter 2 does not apply |
|      | 7   | Reset the external output if filter 3 does not apply |
| 2    | 0   | Reset the external output if filter 4 does not apply |
|      | 1   | Reset the external output if filter 5 does not apply |
|      | 2-7 | Reserved                                             |
| 3    | 0-7 | Reserved                                             |
| 4    | 0-7 | Reserved                                             |

## x70-LED0\_LED2\_Filter\_MaskReg

| Byte | Bit | Description                    |  |  |
|------|-----|--------------------------------|--|--|
| 1    | 0   | Set LED0 if filter 1 applies   |  |  |
|      | 1   | Set LED0 if filter 2 applies   |  |  |
|      | 2   | Set LED0 if filter 3 applies   |  |  |
|      | 3   | Set LED0 if filter 4 applies   |  |  |
|      | 4   | Set LED0 if filter 5 applies   |  |  |
|      | 5   | Set LED0 if filter 1 applies   |  |  |
|      | 6   | Reset LED0 if filter 2 applies |  |  |
|      | 7   | Reset LED0 if filter 3 applies |  |  |
| 2    | 0   | Reset LED0 if filter 4 applies |  |  |
|      | 1   | Reset LED0 if filter 5 applies |  |  |
|      | 2   | Set LED1 if filter 1 applies   |  |  |
|      | 3   | Set LED1 if filter 2 applies   |  |  |
|      | 4   | Set LED1 if filter 3 applies   |  |  |
|      | 5   | Set LED1 if filter 4 applies   |  |  |
|      | 6   | Set LED1 if filter 5 applies   |  |  |
|      | 7   | Reset LED1 if filter 1 applies |  |  |
| 3    | 0   | Reset LED1 if filter 2 applies |  |  |
|      | 1   | Reset LED1 if filter 3 applies |  |  |
|      | 2   | Reset LED1 if filter 4 applies |  |  |
|      | 3   | Reset LED1 if filter 5 applies |  |  |
|      | 4   | Set LED2 if filter 1 applies   |  |  |
|      | 5   | Set LED2 if filter 2 applies   |  |  |
|      | 6   | Set LED2 if filter 3 applies   |  |  |
|      | 7   | Set LED2 if filter 4 applies   |  |  |

DO0281R00 41 / 58

| Byte | Bit | Description                    |  |  |
|------|-----|--------------------------------|--|--|
| 4    | 0   | Set LED2 if filter 5 applies   |  |  |
|      | 1   | Reset LED2 if filter 1 applies |  |  |
|      | 2   | Reset LED2 if filter 2 applies |  |  |
|      | 3   | Reset LED2 if filter 3 applies |  |  |
|      | 4   | Reset LED2 if filter 4 applies |  |  |
|      | 5   | Reset LED2 if filter 5 applies |  |  |
|      | 6   | Reserved                       |  |  |
|      | 7   | Reserved                       |  |  |

x69-LED0\_LED2\_Filter\_NegReg

| Byte | Bit | Description                           |  |  |
|------|-----|---------------------------------------|--|--|
| 1    | 0   | Set LED0 if filter 1 does not apply   |  |  |
| '    | 1   | · · ·                                 |  |  |
|      | 2   | Set LED0 if filter 2 does not apply   |  |  |
|      | 3   | Set LED0 if filter 3 does not apply   |  |  |
|      |     | Set LED0 if filter 4 does not apply   |  |  |
|      | 4   | Set LED0 if filter 5 does not apply   |  |  |
|      | 5   | Reset LED0 if filter 1 does not apply |  |  |
|      | 6   | Reset LED0 if filter 2 does not apply |  |  |
| _    | 7   | Reset LED0 if filter 3 does not apply |  |  |
| 2    | 0   | Reset LED0 if filter 4 does not apply |  |  |
|      | 1   | Reset LED0 if filter 5 does not apply |  |  |
|      | 2   | Set LED1 if filter 1 does not apply   |  |  |
|      | 3   | Set LED1 if filter 2 does not apply   |  |  |
|      | 4   | Set LED1 if filter 3 does not apply   |  |  |
|      | 5   | Set LED1 if filter 4 does not apply   |  |  |
|      | 6   | Set LED1 if filter 5 does not apply   |  |  |
|      | 7   | Reset LED1 if filter 1 does not apply |  |  |
| 3    | 0   | Reset LED1 if filter 2 does not apply |  |  |
|      | 1   | Reset LED1 if filter 3 does not apply |  |  |
|      | 2   | Reset LED1 if filter 4 does not apply |  |  |
|      | 3   | Reset LED1 if filter 5 does not apply |  |  |
|      | 4   | Set LED2 if filter 1 does not apply   |  |  |
|      | 5   | Set LED2 if filter 2 does not apply   |  |  |
|      | 6   | Set LED2 if filter 3 does not apply   |  |  |
|      | 7   | Set LED1 if filter 4 does not apply   |  |  |
| 4    | 0   | Set LED1 if filter 5 does not apply   |  |  |
|      | 1   | Reset LED2 if filter 1 does not apply |  |  |
|      | 2   | Reset LED2 if filter 2 does not apply |  |  |
|      | 3   | Reset LED2 if filter 3 does not apply |  |  |
|      | 4   | Reset LED2 if filter 4 does not apply |  |  |
|      | 5   | Reset LED2 if filter 5 does not apply |  |  |
|      | 6   | Reserved                              |  |  |
|      | 7   | Reserved                              |  |  |
|      |     |                                       |  |  |

DO0281R00 42 / 58

x72-LED3\_LED4\_Filter\_MaskReg

| Byte | Bit | Description                    |  |
|------|-----|--------------------------------|--|
| 1    | 0   | Set LED3 if filter 1 applies   |  |
|      | 1   | Set LED3 if filter 2 applies   |  |
|      | 2   | Set LED3 if filter 3 applies   |  |
|      | 3   | Set LED3 if filter 4 applies   |  |
|      | 4   | Set LED3 if filter 5 applies   |  |
|      | 5   | Reset LED3 if filter 1 applies |  |
|      | 6   | Reset LED3 if filter 2 applies |  |
|      | 7   | Reset LED3 if filter 3 applies |  |
| 2    | 0   | Reset LED3 if filter 4 applies |  |
|      | 1   | Reset LED3 if filter 5 applies |  |
|      | 2   | Set LED4 if filter 1 applies   |  |
|      | 3   | Set LED4 if filter 2 applies   |  |
|      | 4   | Set LED4 if filter 3 applies   |  |
|      | 5   | Set LED4 if filter 4 applies   |  |
|      | 6   | Set LED4 if filter 5 applies   |  |
|      | 7   | Reset LED4 if filter 1 applies |  |
| 3    | 0   | Reset LED4 if filter 2 applies |  |
|      | 1   | Reset LED4 if filter 3 applies |  |
|      | 2   | Reset LED4 if filter 4 applies |  |
|      | 3   | Reset LED4 if filter 5 applies |  |
|      | 4   | Reserved                       |  |
|      | 5   | Reserved                       |  |
|      | 6   | Reserved                       |  |
|      | 7   | Reserved                       |  |
| 4    | 0   | Reserved                       |  |
|      | 1   | Reserved                       |  |
|      | 2   | Reserved                       |  |
|      | 3   | Reserved                       |  |
|      | 4   | Reserved                       |  |
|      | 5   | Reserved                       |  |
|      | 6   | Reserved                       |  |
|      | 7   | Reserved                       |  |
|      |     |                                |  |

#### x71-LED3\_LED4\_Filter\_NegReg

| Byte | Bit | Description                           |
|------|-----|---------------------------------------|
| 1    | 0   | Set LED3 if filter 1 does not apply   |
|      | 1   | Set LED3 if filter 2 does not apply   |
|      | 2   | Set LED3 if filter 3 does not apply   |
|      | 3   | Set LED3 if filter 4 does not apply   |
|      | 4   | Set LED3 if filter 5 does not apply   |
|      | 5   | Reset LED3 if filter 1 does not apply |
|      | 6   | Reset LED3 if filter 2 does not apply |
|      | 7   | Reset LED3 if filter 3 does not apply |

| Byte | Bit | Description                           |  |  |
|------|-----|---------------------------------------|--|--|
| 2    | 0   | Reset LED3 if filter 4 does not apply |  |  |
|      | 1   | Reset LED3 if filter 5 does not apply |  |  |
|      | 2   | Set LED4 if filter 1 does not apply   |  |  |
|      | 3   | Set LED4 if filter 2 does not apply   |  |  |
|      | 4   | Set LED4 if filter 3 does not apply   |  |  |
|      | 5   | Set LED4 if filter 4 does not apply   |  |  |
|      | 6   | Set LED4 if filter 5 does not apply   |  |  |
|      | 7   | Reset LED4 if filter 1 does not apply |  |  |
| 3    | 0   | Reset LED4 if filter 2 does not apply |  |  |
|      | 1   | Reset LED4 if filter 3 does not apply |  |  |
|      | 2   | Reset LED4 if filter 4 does not apply |  |  |
|      | 3   | Reset LED4 if filter 5 does not apply |  |  |
|      | 4   | Reserved                              |  |  |
|      | 5   | Reserved                              |  |  |
|      | 6   | Reserved                              |  |  |
|      | 7   | Reserved                              |  |  |
| 4    | 0   | Reserved                              |  |  |
|      | 1   | Reserved                              |  |  |
|      | 2   | Reserved                              |  |  |
|      | 3   | Reserved                              |  |  |
|      | 4   | Reserved                              |  |  |
|      | 5   | Reserved                              |  |  |
|      | 6   | Reserved                              |  |  |
|      | 7   | Reserved                              |  |  |

# TAP configuration register

401-ConfigReg

| Byte | Bit      | Description                                                                                                    |
|------|----------|----------------------------------------------------------------------------------------------------|
| 1    | 0        | Con A $\rightarrow$ all frames are transmitted, irrespective of the filtering high-active, prioritized lower than Bit 4 |
|      | 1        | Con B $\rightarrow$ all frames are transmitted, irrespective of the filtering high-active, prioritized lower than Bit 5 |
|      | 2        | Con C $\rightarrow$ all frames are transmitted, irrespective of the filtering high-active, prioritized lower than Bit 6 |
|      | 3        | Con D $\rightarrow$ all frames are transmitted, irrespective of the filtering high-active, prioritized lower than Bit 7 |
|      | 4        | Con A $\rightarrow$ no frames are transmitted, irrespective of the filtering high-active, prioritized higher than Bit 0 |
|      | 5        | Con B $\rightarrow$ no frames are transmitted, irrespective of the filtering high-active, prioritized higher than Bit 1 |
|      | 6        | Con C $\rightarrow$ no frames are transmitted, irrespective of the filtering high-active, prioritized higher than Bit 2 |
|      | 7        | Con D $\rightarrow$ no frames are transmitted, irrespective of the filtering high-active, prioritized higher than Bit 3 |
| 2    | Reserved |                                                                                                    |
| 3    | Reserved |                                                                                                    |
| 4    | Reserved |                                                                                                    |

DO0281R00 44 / 58

### 402-extOut\_ConfigReg

| Byte | Bit      | Description                                                                                                    |
|------|----------|----------------------------------------------------------------------------------------------------|
| 1    | 0-3      | 0001 →0x1 -> X1.1 active port for setting the ext. out                                                         |
|      |          | $0010 \rightarrow 0x2$ -> X1.2 active port for setting the ext. out                                            |
|      |          | $0100 \rightarrow 0x3$ -> X2.1 active port for setting the ext. out                                            |
|      |          | $1000 \rightarrow 0x4$ -> X2.2 active port for setting the ext. out                                            |
|      | 4-7      | $0001 \rightarrow 0x1$ -> X1.1 active port for resetting the ext. out                                          |
|      |          | $0010 \rightarrow 0x2$ -> X1.2 active port for resetting the ext. out                                          |
|      |          | $0100 \rightarrow 0x3$ -> X2.1 active port for resetting the ext. out                                          |
|      |          | $1000 \rightarrow 0x4$ -> X2.2 active port for resetting the ext. out                                          |
|      |          | Output reset via timer must not be activated.                                                                  |
| 2    | 0        | Activate reset external output via timer (switch-off delay). The timer value is entered in 403-extOutTimerReg. |
|      |          | high-active                                                                                                    |
|      | 1        | Reset external output                                                                                          |
|      |          | high-active                                                                                                    |
|      |          | Output reset via timer must not be activated.                                                                  |
|      | 2-7      | Reserved                                                                                                    |
| 3    | Reserved |                                                                                                    |
| 4    | Reserved |                                                                                                    |

#### 403-extOutTimerReg

| Byte | Bit  | Description                                   |
|------|------|-----------------------------------------------|
| 1-4  | 0-31 | Delay for resetting the external output       |
|      |      | Input is in 10ns increments.                  |
|      |      | For example, 0x1312D00 corresponds to 200 ms. |

DO0281R00 45 / 58

404-LED\_ConfigReg

| Byte | •     |                                                           |  |
|------|-------|-----------------------------------------------------------|--|
| 1-4  | 0-5   | Reset the LEDs via timer (switch-off delay), high-active  |  |
|      |       | ( 000001->LED0, 000010->LED1, 000100->LED2, 001000->LED3, |  |
|      |       | 010000->LED4)                                             |  |
|      | 6-11  | Reset the LEDs, high-active                               |  |
|      |       | Possible only when reset via timer is not active          |  |
|      |       | ( 000001->LED0, 000010->LED1, 000100->LED2, 001000->LED3, |  |
|      |       | 010000->LED4)                                             |  |
|      |       | LED reset via timer must not be activated.                |  |
|      | 12-15 | Specify the active port for which LED0 is set.            |  |
|      |       | 0001 → Con A                                              |  |
|      |       | 0010 → Con B                                              |  |
|      |       | $0100 \rightarrow Con C$                                  |  |
|      |       | 1000 → Con D                                              |  |
|      | 16-19 | Specify the active port for which LED1 is set.            |  |
|      |       | 0001 → Con A                                              |  |
|      |       | 0010 → Con B                                              |  |
|      |       | 0100 → Con C                                              |  |
|      |       | 1000 → Con D                                              |  |
|      | 20-23 | Specify the active port for which LED2 is set.            |  |
|      |       | 0001 → Con A                                              |  |
|      |       | 0010 → Con B                                              |  |
|      |       | 0100 → Con C                                              |  |
|      |       | 1000 → Con D                                              |  |
|      | 24-27 | Specify the active port for which LED3 is set.            |  |
|      |       | 0001 → Con A                                              |  |
|      |       | 0010 → Con B                                              |  |
|      |       | 0100 → Con C                                              |  |
|      |       | 1000 → Con D                                              |  |
|      | 28-31 | Specify the active port for which LED4 is set.            |  |
|      |       | 0001 → Con A                                              |  |
|      |       | 0010 → Con B                                              |  |
|      |       | 0100 → Con C                                              |  |
|      |       | 1000 → Con D                                              |  |

DO0281R00 46 / 58

| TOO LED COINIGENCY | 405-L | .ED | Config2Reg |
|--------------------|-------|-----|------------|
|--------------------|-------|-----|------------|

| Byte | Bit   | Description                                      |
|------|-------|--------------------------------------------------|
| 1-4  | 0-3   | Specify the active port for which LED0 is reset. |
|      |       | 0001 → Con A                                     |
|      |       | 0010 → Con B                                     |
|      |       | 0100 → Con C                                     |
|      |       | 1000 → Con D                                     |
|      | 4-7   | Specify the active port for which LED1 is reset. |
|      |       | 0001 → Con A                                     |
|      |       | 0010 → Con B                                     |
|      |       | 0100 → Con C                                     |
|      |       | 1000 → Con D                                     |
|      | 8-11  | Specify the active port for which LED2 is reset. |
|      |       | 0001 → Con A                                     |
|      |       | 0010 → Con B                                     |
|      |       | 0100 → Con C                                     |
|      |       | 1000 → Con D                                     |
|      | 12-15 | Specify the active port for which LED3 is reset. |
|      |       | 0001 → Con A                                     |
|      |       | 0010 → Con B                                     |
|      |       | 0100 → Con C                                     |
|      |       | 1000 → Con D                                     |
|      | 16-19 | Specify the active port for which LED4 is reset. |
|      |       | 0001 → Con A                                     |
|      |       | 0010 → Con B                                     |
|      |       | 0100 → Con C                                     |
|      |       | 1000 → Con D                                     |
|      | 20-31 | Reserved                                         |

406-LED0\_TimerReg

| Byte | Bit | Description                                   |
|------|-----|-----------------------------------------------|
| 1-4  | 031 | Delay until LED0 is reset.                    |
|      |     | Input is in 10ns increments.                  |
|      |     | For example, 0x1312D00 corresponds to 200 ms. |

407-LED1\_TimerReg

| Byte | Bit  | Description                                   |
|------|------|-----------------------------------------------|
| 1-4  | 0-31 | Delay until LED1 is reset.                    |
|      |      | Input is in 10ns increments.                  |
|      |      | For example, 0x1312D00 corresponds to 200 ms. |

408-LED2\_TimerReg

| Byte | Bit  | Description                                   |
|------|------|-----------------------------------------------|
| 1-4  | 0-31 | Delay until LED2 is reset.                    |
|      |      | Input is in 10ns increments.                  |
|      |      | For example, 0x1312D00 corresponds to 200 ms. |

DO0281R00 47 / 58

| 409-LED3-TimerReg | Byte |      | Bit                                | Description  |
|-------------------|------|------|------------------------------------|--------------|
|                   | 1-4  | 0-31 | Delay until LED3 is reset.         |              |
|                   |      |      | Input is in 10ns increments.       |              |
|                   |      |      | For example, 0x1312D00 corresponds | s to 200 ms. |
|                   |      |      |                                    |              |
| 410-LED4-TimerReg | Byte | Bit  | Description                        |              |
|                   | 1-4  | 0-31 | Delay until LED4 is reset          |              |

Input is in 10ns increments.

For example, 0x1312D00 corresponds to 200 ms.

DO0281R00 48 / 58

## 8 Monitoring the interface

Wireshark is a free analysis program for network communication connections. It allows you to:

- Show data traffic across an Ethernet interface after or during capture in the form of data packets,
- observe individually captured data packets,
- sort data packets according to specific contents,
- extract binary contents (e.g. images),
- create and work-up data flow statistics.

The free program library "WinPcap" permits the transparent capture of data traffic under Microsoft Windows®.

You can use Wireshark on most standard systems. To analyze additional information, however, we currently offer a plugin only for Windows.

#### Monitoring an interface with Wireshark

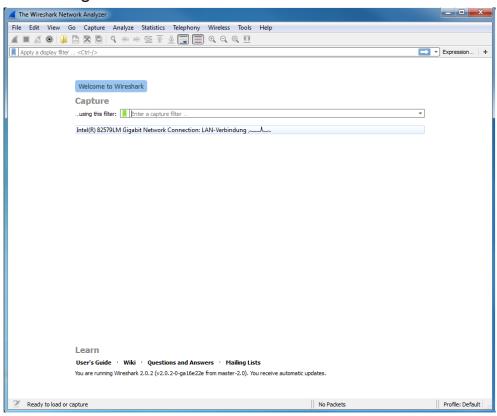

- ✓ You have installed Wireshark. In the main window under "Capture", you will
  see all identified Ethernet interfaces.
- Double-click to select the interface you want to monitor.
- ⇒ A status window opens. You will now see a recording of the data frame.

DO0281R00 49 / 58

#### Status window

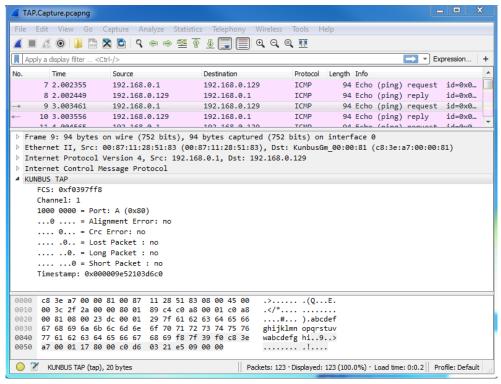

The status window consists of 3 areas:

- Packet list.
- Packet details,
- Packet raw data.

Wireshark displays all data packets in chronological order here. As soon as the KUNBUS TAP spy plugin is activated, Wireshark will apply in the "Time" column the highly-precise time stamp from TAP CURIOUS instead of the timestamp from the operating system.

Specific values from TAP CURIOUS can be displayed in additional columns. Open the "Edit > Preferences > Columns" menu in the "Properties" section and click on the "Add" button to create a new column. Now select "Custom" from the drop-down list.

as the "Field type". You can enter "TAP.port", for example, as the "Field name". As soon as "TAP." is entered, the plugin will suggest values for selection.

To precisely analyze traces, Wireshark offers a filter function. As a result, the display and the analysis can be limited to the most informative frames for the analysis. The filter allows you to observe the inbound and outbound data traffic for your own IP address or solely ping commands. When using TAP CURIOUS, it makes sense to filter by TAP additional information. Wireshark uses the filter expression "TAP.port == a" to show, for example, only those packets that TAP CURIOUS has received at Port A.

Packet list

DO0281R00 50 / 58

Packet details

Once the TAP plugin is activated and Wireshark has captured the Ethernet packets via TAP CURIOUS, you can see additional information in the lowermost line in the "KUNBUS-TAP" section:

| N. 1 61 6       | 0 1 1                                 |                                                            |  |  |  |
|-----------------|---------------------------------------|------------------------------------------------------------|--|--|--|
| Number of bytes |                                       |                                                            |  |  |  |
| 4 bytes         | FCS (original checksum).              |                                                            |  |  |  |
|                 | Identifier C8 3E A7 00 01 61.         |                                                            |  |  |  |
|                 | Port on which the frame was received. |                                                            |  |  |  |
|                 | Port                                  | Value in hex.                                              |  |  |  |
|                 | Con A                                 | 0x80                                                       |  |  |  |
|                 | Con B                                 | 0x40                                                       |  |  |  |
|                 | Con C                                 | 0x20                                                       |  |  |  |
|                 | Con D                                 | 0x10                                                       |  |  |  |
| 1 Byte          | Error mess                            | ages                                                       |  |  |  |
|                 | Bit                                   | Error message                                              |  |  |  |
|                 | Bit 7                                 | Receive error                                              |  |  |  |
|                 |                                       | Signal not decoded.                                        |  |  |  |
|                 | Bit 6                                 | Wrong preamble                                             |  |  |  |
|                 |                                       | Preamble does not conform to standard IEEE 802.3.          |  |  |  |
|                 | Bit 5                                 | Wrong IFG                                                  |  |  |  |
|                 |                                       | Minimum waiting time of 96 bit times not reached.          |  |  |  |
|                 | Bit 4                                 | Alignment error                                            |  |  |  |
|                 |                                       | The total number of bits in a frame is not divisible by 8. |  |  |  |
|                 | Bit 3                                 | CRC error                                                  |  |  |  |
|                 |                                       | The received frame is faulty.                              |  |  |  |
|                 | Bit 2                                 | Lost frame                                                 |  |  |  |
|                 |                                       | Frame has gone astray.                                     |  |  |  |
|                 | Bit 1                                 | Long frame                                                 |  |  |  |
|                 |                                       | The maximum length of 1518 bytes/frames has been exceeded. |  |  |  |
|                 | Bit 0                                 | Short frame                                                |  |  |  |
|                 |                                       | Minimum length of 64 bytes/frame not reached.              |  |  |  |
| 8 bytes         | Timestamp                             | •                                                          |  |  |  |
| •               |                                       |                                                            |  |  |  |

Packet raw data

This section shows the packet data in hexadecimal form and as ASCII text. The last 20 bytes in the packets contain the additional information that TAP CURIOUS has added to the data packets.

DO0281R00 51 / 58

## 9 Refreshing the web server

You can refresh the web server whenever an update is available.

#### Requirements:

- ✓ TAP CURIOUS is connected to your PC.
- ✓ You have installed an FTP server on your PC.
- ✓ You have Internet access.
- Download the update from our website. The latest version can always be found at: http://tap.kunbus.de.
- Save the update files on your PC.
- Open your FTP server.

Note! In this example, we use FileZilla. If you use a different FTP server, the steps you see may differ due to the software.

- · Click on "File".
- · Select "Server manager".

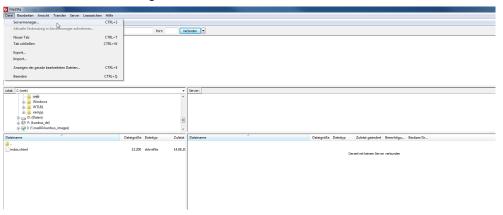

· Click on "New server".

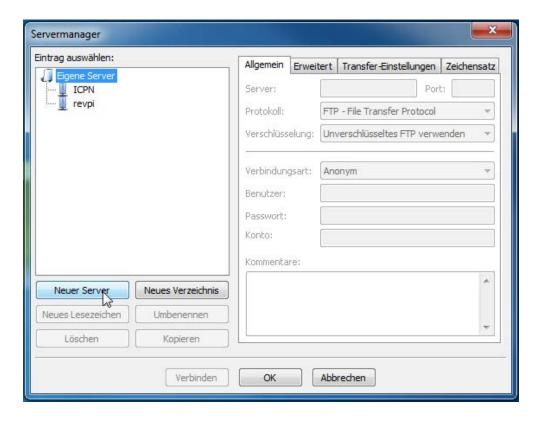

DO0281R00 52 / 58

Servermanager Eintrag auswählen: Allgemein Erweitert Transfer-Einstellungen Zeichensatz Eigene Server 192.168.0.10 Server: Port: I ICPN revpi FTP - File Transfer Protocol Protokoll: TAP CURIOUS Verschlüsselung: Unverschlüsseltes FTP verwenden • Verbindungsart: Normal S Benutzer: Admin Passwort: \*\*\*\*\*\*\*\*\*\*\*\* Konto: Kommentare: Neuer Server Neues Verzeichnis Neues Lesezeichen Umbenennen Löschen Kopieren

• Enter a name for the server (e.g. TAP CURIOUS).

• Enter the following values in the "General" register:

Verbinden

| Server          | IP address of your TAP CURIOUS |
|-----------------|--------------------------------|
| Protocol        | "FTP- File Transfer Protocol"  |
| Encryption      | "Use unencrypted FTP"          |
| Connection type | "Normal"                       |
| User            | Admin                          |
| Password        | 1701                           |

Abbrechen

It might not be possible to establish a connection due to the proxy settings. If this is the case, click on the "Advanced" register and check the "Bypass proxy" box.

- · Click on "Edit".
- · Select "Settings".

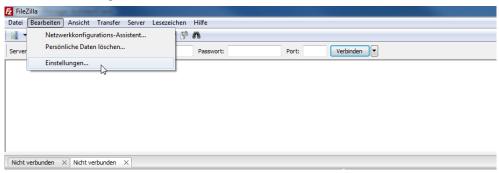

· Click on "Transmit".

DO0281R00 53 / 58

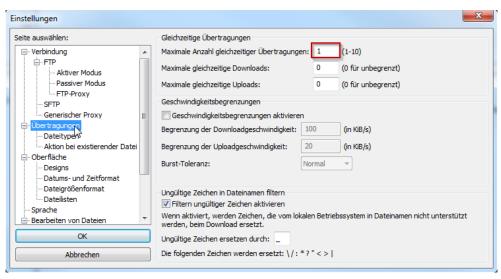

- Enter a "1" into the "Maximum number of simultaneous transmissions" box.
- · Click on "OK"
- · Click on the selection arrow next to the network settings.
- · Select the connection for TAP.

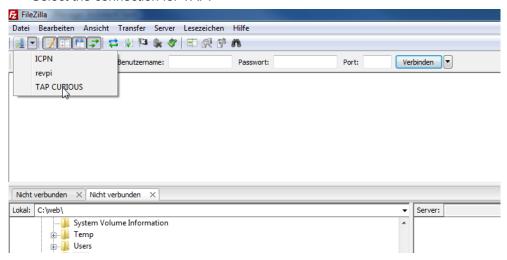

- · Click on "Connect".
- Move the update files to TAP CURIOUS via drag&drop

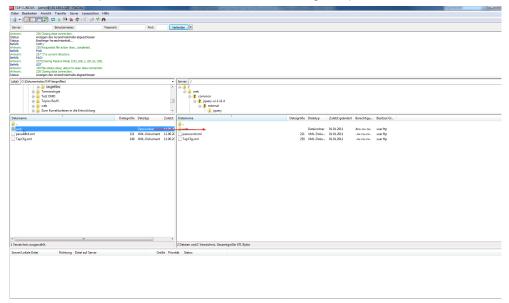

DO0281R00 54 / 58

⇒ The update files will now be copied to your TAP CURIOUS.

FileZilla allows you to track progress in the queue. You can also see which files have been successfully transmitted and which encountered an error.

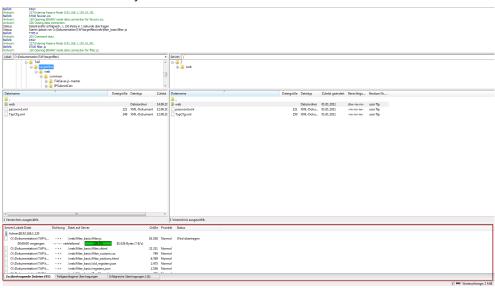

DO0281R00 55 / 58

# 10 Errors and problems

| Problem                                | Solution                                                                                                    |  |  |
|----------------------------------------|----------------------------------------------------------------------------------------------------|--|--|
| No link between the devices.           | The TX and RX lines are interchanged between the ports (crossover). If the used devices do not have Auto-MDI-X, a crossover cable has to be used on one side.                                                                                                    |  |  |
| Wireshark does not show all packets.   | In the "Capture > Options" configuration dialog, activate "Capture packets in promiscuous mode". Some network cards filter out certain packet types that Wireshark is unable to display. This can be solved only by using a card from a different manufacturer.                                                                                                    |  |  |
| Wireshark does not show large packets. | TAP attaches 20 bytes of additional information to the packets. If large packets containing more than 1480 bytes of useful data are transmitted, the maximum packet length of 1500 bytes (1518 bytes, incl. Ethernet header and CRC) is exceeded and the packet will normally be rejected by the Ethernet card in the computer on which Wireshark is running. This can be avoided by activating "Jumbo packets" in the driver. |  |  |
| Wireshark shows packets as faulty.     | If the TAP plugin is not activated, Wireshark (or a different analysis program without TAP plugin) might show a checksum error. This is due to the additional data that TAP CURIOUS has attached to the data packet.                                                                                                    |  |  |
| Wireshark shows additional packets.    | You can ignore this error message.  It could be that the PC on which Wireshark is running is sending additional broadcasts over the used interface. You can avoid this by deactivating all elements (Client for Microsoft networks, Internet protocol (TCP/IP), etc.) in the LAN adapter properties under Windows.                                                                                                    |  |  |
| Negative time stamp:                   | If the network becomes overloaded, the network card may not output the frames in the correct sequence. This can be because the number of RSS queues in the network card is greater than one. To remedy the problem, the number of queues must be set to one.                                                                                                    |  |  |
| Changed port number (auto crossover)   | Due to the auto crossover function, the cable assignment through the listening devices is random. As a result, frames from device A (connected to Con A port) can be detected when frames have been received on Con B port.                                                                                                    |  |  |

DO0281R00 56 / 58

## 11 Technical Data

| Size/weight |               |
|-------------|---------------|
| Width       | 91.4 mm       |
| Height      | 139.7 mm      |
| Depth       | 27.9 mm       |
| Weight      | approx. 150 g |

| Environmental conditions |                     |
|--------------------------|---------------------|
| Operating temperature    | 0°C+55°C            |
| Storage temperature      | -25°C+85°C          |
| Humidity                 | 95%, non-condensing |
| Protection class         | IP20                |

| Output                   |                                                                                          |
|--------------------------|------------------------------------------------------------------------------------------|
| Power supply             | 24 V DC ± 20% or<br>230 V AC with mains connector                                        |
| Digital input/output     | External power supply 24 V DC ± 20% Maximum output current of 50 mA Pulse length of 1 ms |
|                          | Electrically isolated                                                                    |
| Number of Ethernet ports | 4 for recording 2 lines                                                                  |
| Uplink port              | up to 1 GBit/s (1000BASE-T Ethernet, RJ45 port)                                          |
| Probe ports              | up to 100 MBit/s (100BASE-TX Ethernet, RJ45 port), full and half duplex                  |
| Protection class         | IP20                                                                                     |
| Throughput delay         | ~ 0 µs (zero delay)                                                                      |
| Time stamp resolution    | 1 ns                                                                                     |
| Diagnosis                | 3 LEDs per channel                                                                       |
|                          | 6 LEDs for filter and overflow                                                           |

| Tests/certificates |  |
|--------------------|--|
| CE-approved        |  |

## 11.1 Application examples

TAP CURIOUS is able to monitor devices in various ways. 2 examples are shown here.

### Example 1:

Connect your devices as shown to capture the communication between two devices. This allows you to find faulty frames on the network.

DO0281R00 57 / 58

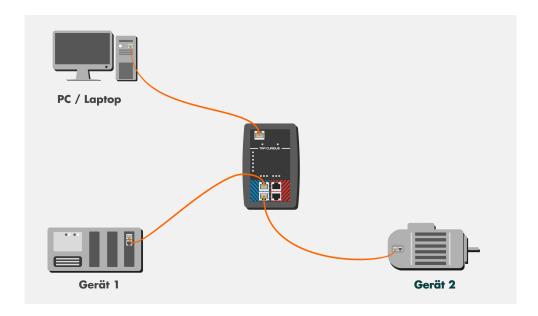

## Example 2:

Connect your devices as shown to monitor the frames before and after a device throughput. In this example, device 2 is monitored. Here, you could analyze the following:

- Measure the device throughput time,
- Check whether frames have been distorted or truncated,
- Measure jitter on cyclical frames.

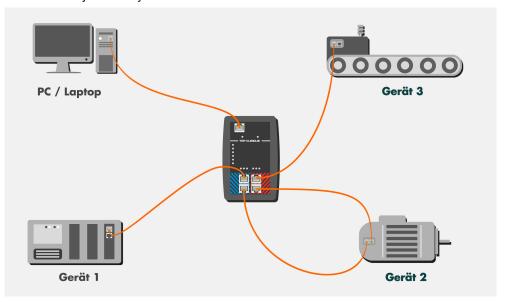

DO0281R00 58 / 58